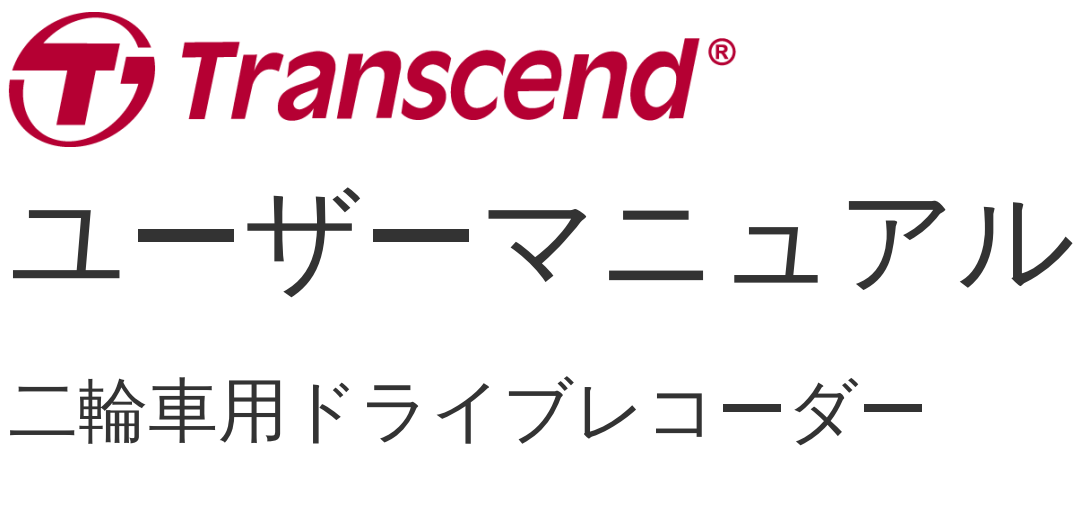

# **DrivePro™ 20**

**Version 1.0**

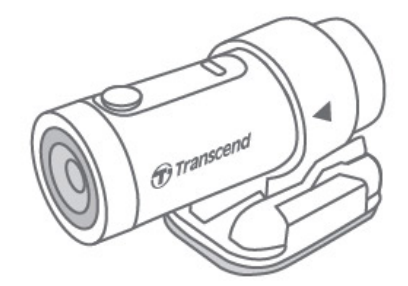

目次

- **1.** [パッケージ内容](#page-2-0)
- **2.** [システム動作条件](#page-2-1)
- **3.** [使用前の準備](#page-3-0)
	- **3-1** [各部名称](#page-3-1)
	- **3-2 microSD**[カードの取り付け](#page-4-0)
	- **3-3 DrivePro**[の取り付け](#page-5-0)
	- **3-4** [充電](#page-5-1)
	- **3-5** [操作](#page-6-0)
	- **3-6 [LED](#page-6-1)** 表示
- **4.** [録画](#page-7-0)
	- **4-1** [通常録画](#page-7-1)
	- **4-2** [緊急録画](#page-7-2)
		- [自動緊急録画](#page-7-3)
- **5. DrivePro**[アプリの使い方](#page-8-0)
	- **5-1 [DrivePro](#page-8-1)**への接続
		- **5-2** [設定](#page-8-2)
- **6. DrivePro Toolbox**[ソフトウェア](#page-10-0)
	- **6-1 DrivePro Toolbox**[のインターフェースと使い方](#page-10-1)
		- **6-1-1** [インターフェース](#page-10-2)
		- **6-1-2** [ファイルのインポートとスナップショットの表示](#page-11-0) **(A)**
		- **6-1-3** 編集 / スナップショット / ツール (B)
		- **6-1-4** [トリム](#page-13-0)
		- **[6-1-5](#page-15-0)** 設定 **(C)**
	- **6-2 PC**[へのファイル転送](#page-15-1)
- **7.** [トラブルシューティング](#page-16-0)
- **8.** [安全のための使用上の注意](#page-17-0)
- **9.** [仕様](#page-19-0)
- **10.** [遵守法令](#page-20-0)
	- **10-1 EU [Compliance](#page-20-1) Statement**
	- **10-2** [リサイクルと環境への配慮](#page-20-2)
	- **10-3 Federal [Communications](#page-21-0) Commission (FCC) Statement**
	- **10-4** [保証規定](#page-21-1)
	- **10-5 GNU General Public License (GPL) [Disclosure](#page-21-2)**
	- **10-6** [使用許諾契約](#page-21-3)**(EULA)**
	- **10-7 Eurasian [Conformity](#page-23-0) Mark (EAC)**

# <span id="page-2-0"></span>**1.** パッケージ内容

DrivePro 20ドライブレコーダーのパッケージには以下が同梱されています。

- DrivePro 20
- ホルダー
- マウンター(接着パッド付)
- 32GB microSD カード
- クイック操作ガイド
- USBケーブル

# <span id="page-2-1"></span>**2.** システム動作条件

DriveProをPCに接続し、DrivePro Toolboxを使用するために必要な環境 • 使用可能なUSBポートが搭載されているデスクトップかノートPC

- Windows® 7
- Windows® 8
- Windows® 8.1
- Windows® 10
- macOS 10.11 以降

DriveProアプリをモバイル機器で利用するために必要な環境 • App StoreまたはGoogle Playで互換性を要確認

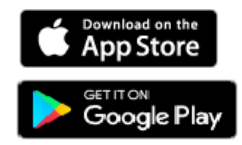

# <span id="page-3-0"></span>**3.** 使用前の準備

## <span id="page-3-1"></span>**3-1** 各部名称

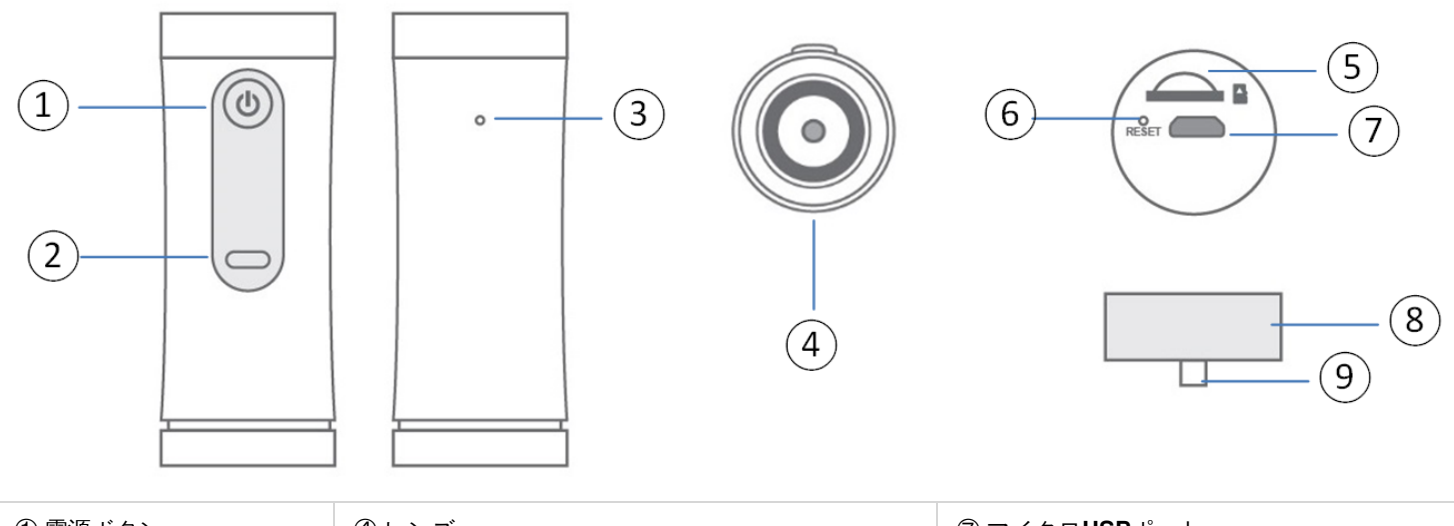

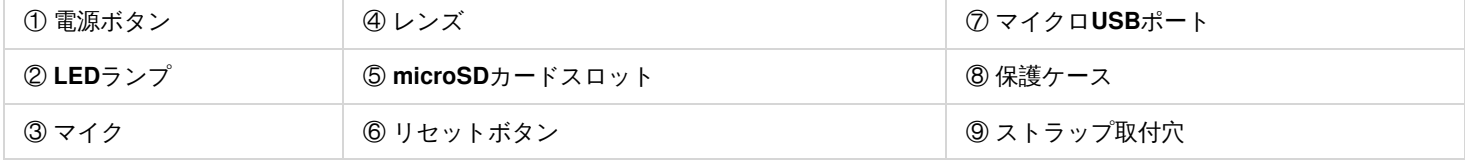

## <span id="page-4-0"></span>**3-2 microSD**カードの取り付け

録画をする前に**microSD**カードを**DrivePro**に挿入してください。**32GB~256GB**の**Class 10**以上のカードをご使用ください。

- 1. 保護ケースを反時計回りに回転させて外します。
- 2. microSDカードをカードスロットに正しい向きで挿入します。
- 3. microSDカードを押すとカードスロットから排出され、取り出すことができます。

#### 注記

- DriveProで新しいmicroSDカードを使用する場合はフォーマットを行ってください。フォーマットを実施するとmicroSDカード に保存されているデータは全て消去されます。
- DriveProを正しく動作させるために、microSDカードのアロケーションユニットサイズは32 KB以上に設定してください。

#### ▲ 注意

録画データの損傷や消失を防ぐために、シャットダウン中(LEDランプ点灯/点滅中)にmicroSDカードを取り出さないでくださ い。DrivePro 20はFAT32とexFATフォーマットに対応しています。NTFSフォーマットには対応していません。

**microSD**カードの容量と録画品質に基づく録画可能時間**(**目安**)**は下表の通りです。

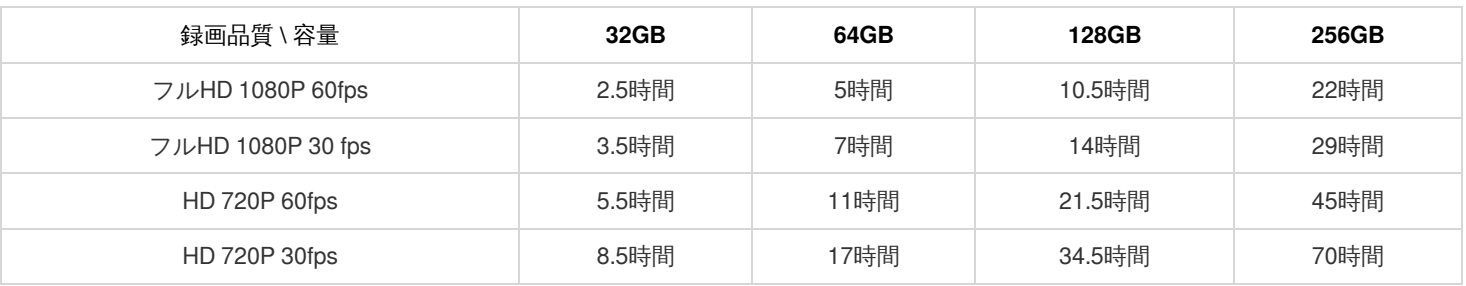

## <span id="page-5-0"></span>**3-3 DrivePro**の取り付け

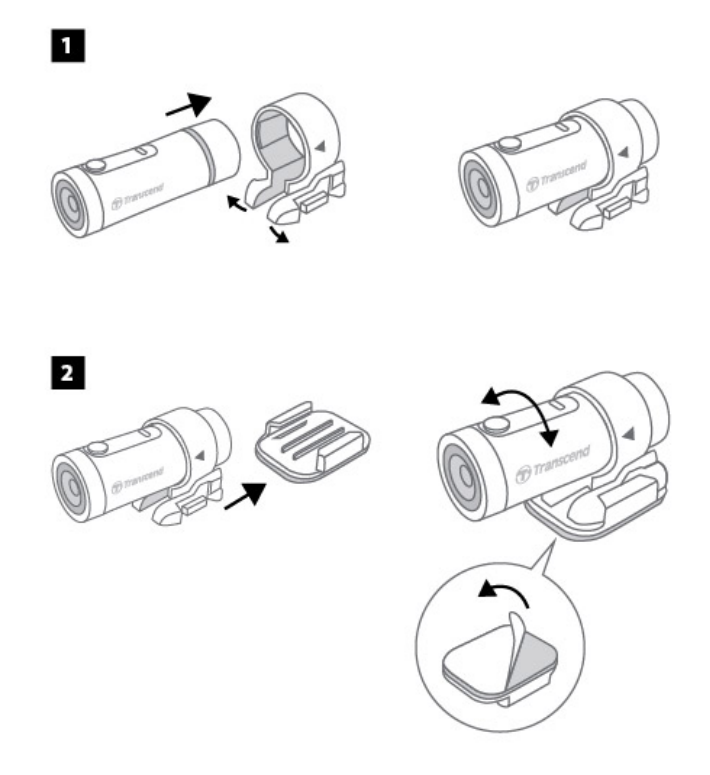

#### 注記 **Contract Contract Contract**

- 接着パッドをしっかりと取り付けられるように、あらかじめ取り付け箇所を清掃し、乾燥させておく必要があります。凹凸のあ る箇所への取り付けは避けてください。
- ホルダーを押し、前方に移動させると、マウンターとホルダーを分離できます。
- ホルダーは、矢印がレンズの方向を向くように装着してください。

### <span id="page-5-1"></span>**3-4** 充電

1. 保護ケースを反時計回りに回転させて外します。

- 2. USBケーブルのマイクロUSBコネクタをドライブレコーダーに、Type-A USBコネクタを5V出力の電源アダプタ/PC/充電器に接続しま す。
- 3. 充電中はLEDランプがオレンジに点灯し、充電が完了すると消灯します。

<span id="page-6-0"></span>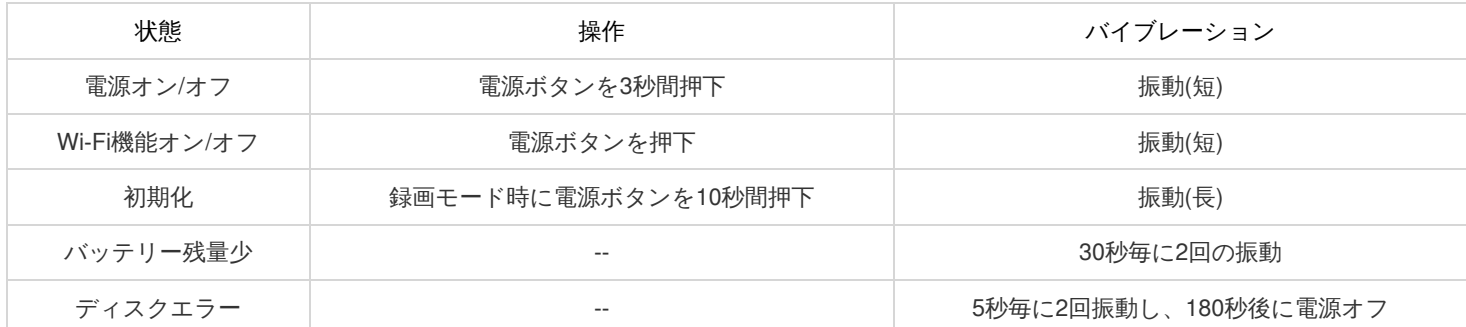

# <span id="page-6-1"></span>**3-6 LED** 表示

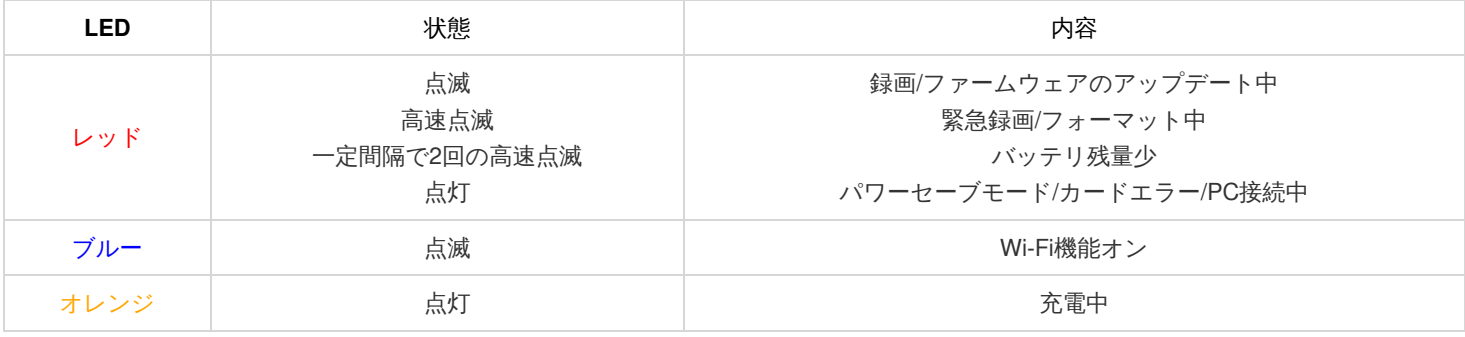

注意 **Contract Contract Contract** 

初期化を行うと保存されている録画データ(緊急録画データも含む)も削除されます。

## <span id="page-7-0"></span>**4.** 録画

### <span id="page-7-1"></span>**4-1** 通常録画

デフォルトでは1分毎に録画ファイルを保存します。録画の長さは設定メニューで調整できます。DrivePro 20がフル充電されている場合、 録画品質設定が1080/60fpsで最大2.5時間、1080/30fpsで最大3時間の連続録画が可能です。(実際の録画時間は使用環境や設定等によって異 なります。)

5分間の静止状態を感知すると、パワーセーブモードに切り替わり、更に5分間静止したままにすると、不要な電力消費を抑えるために自 動的に電源オフとなります。

### <span id="page-7-2"></span>**4-2** 緊急録画

メモリ容量の30%が緊急録画ファイルの保存用に確保されています。緊急録画モードで記録されたファイルは上書きされないように保護 されます。

### <span id="page-7-3"></span>自動緊急録画

録画中に DriveProが衝撃を感知すると自動的に緊急録画モードに切り換わります。設定メニューでGセンサの感度調節や有効/無効の設定を 行います。

注記 **Contract Contract Contract** 

- Gセンサの感度をHigh (高)に設定すると、わずかな衝撃も感知して緊急録画モード状態になります。
- Gセンサの感度をLow (低)に設定すると、大きな衝撃のみ感知して緊急録画モード状態になります。
- パワーセーブモードでは録画は行いません。

# <span id="page-8-0"></span>**5. DrivePro**アプリの使い方

### <span id="page-8-1"></span>**5-1 DrivePro**への接続

App StoreまたはGoogle PlayからDriveProアプリをダウンロードし、インストールします。

1. iOS/Android機器の設定メニューを開き、Wi-Fi設定を選択します。

2. DrivePro 20のワイヤレスネットワークを選択します。(パスワード: 12345678)

3. iOS/Android機器のホーム画面に戻り、DriveProアプリのアイコンをタップするとアプリが起動します。

- 4. 操作方法は以下のリンクを参照ください。
	- [iOS](https://help.transcendcloud.com/DrivePro/iOS/EN/connect/)
	- [Android](https://help.transcendcloud.com/DrivePro/Android/EN/connect/)

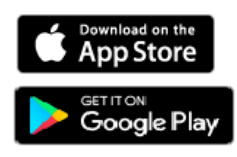

## <span id="page-8-2"></span>**5-2** 設定

設定メニューで録画やDriveProの設定ができます。

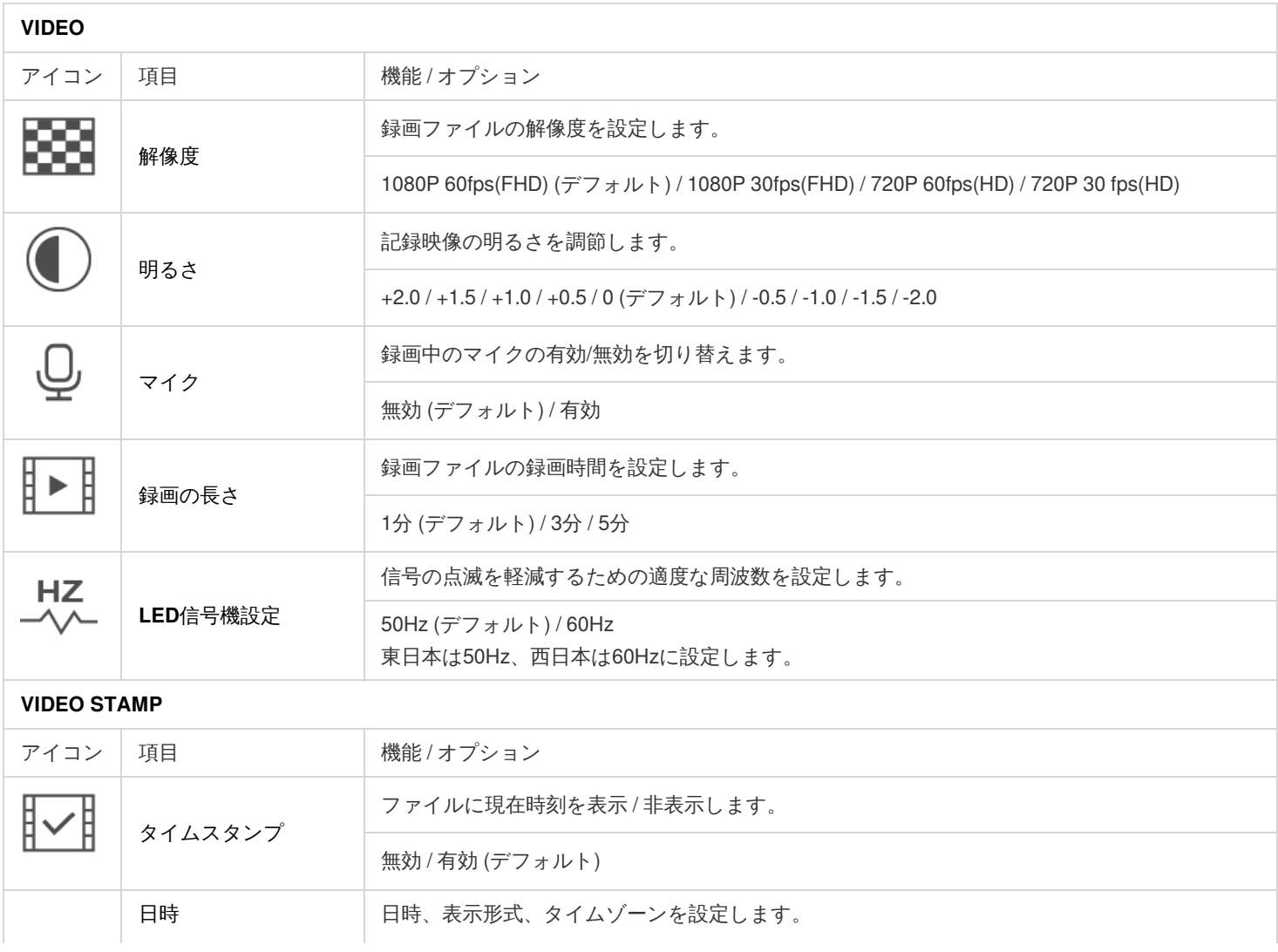

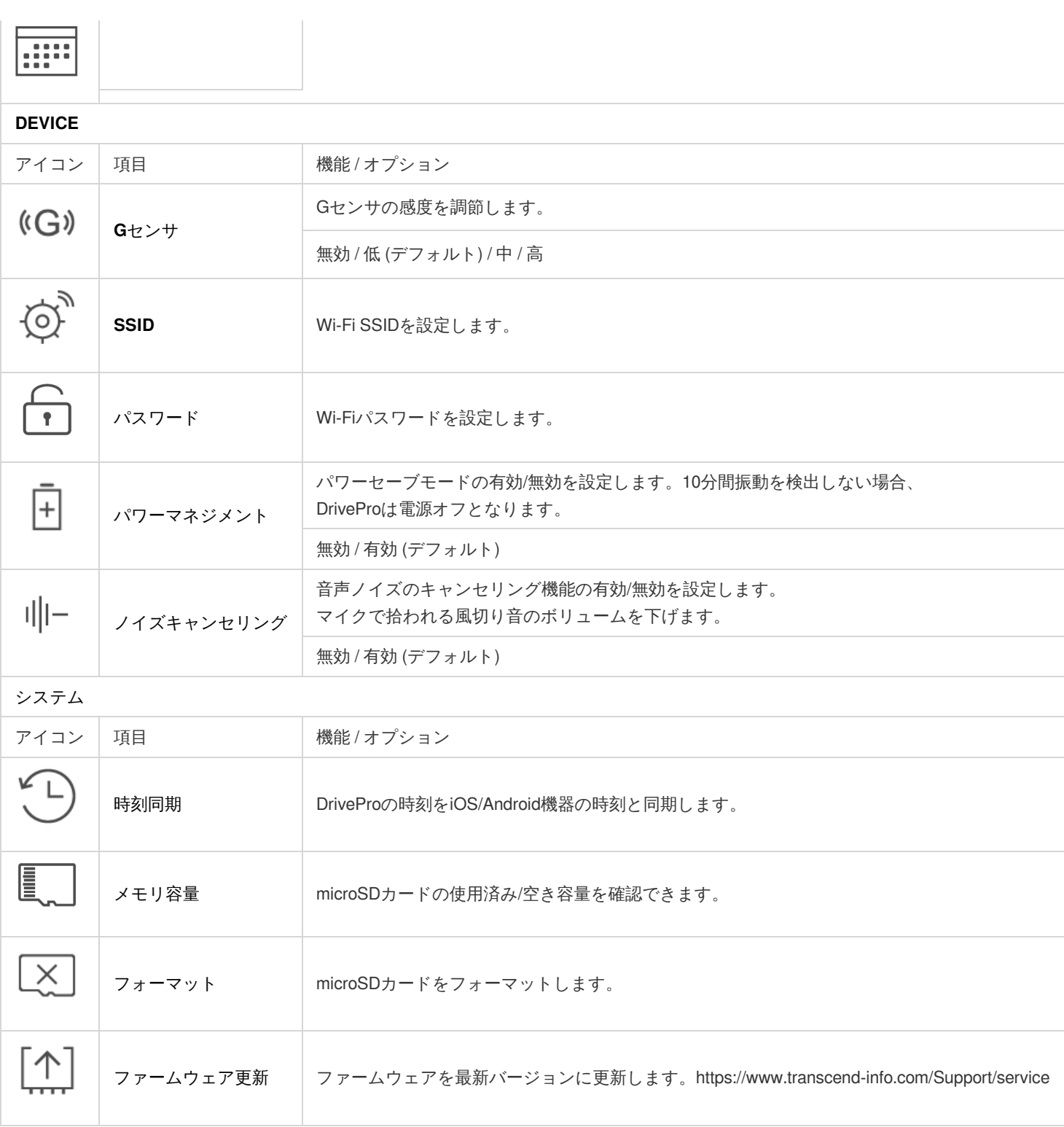

#### 注記

ファームウェアの更新には約1-2分かかります。更新中はDriveProの電源をオフしないようにしてください。更新が完了すると、 DriveProは自動的に再起動します。

#### ▲ 注意

ファームウェアの更新中に電源をオフしたり、microSDカードを取り外したりしないでください。

# <span id="page-10-0"></span>**6. DrivePro Toolbox**ソフトウェア

- 1. インストールファイルをダウンロードします。 <https://www.transcend-info.com/Support/Software-180/>
- 2. DrivePro ToolboxをPCにインストールします。

## <span id="page-10-1"></span>**6-1 DrivePro Toolbox**のインターフェースと使い方

### <span id="page-10-2"></span>**6-1-1** インターフェース

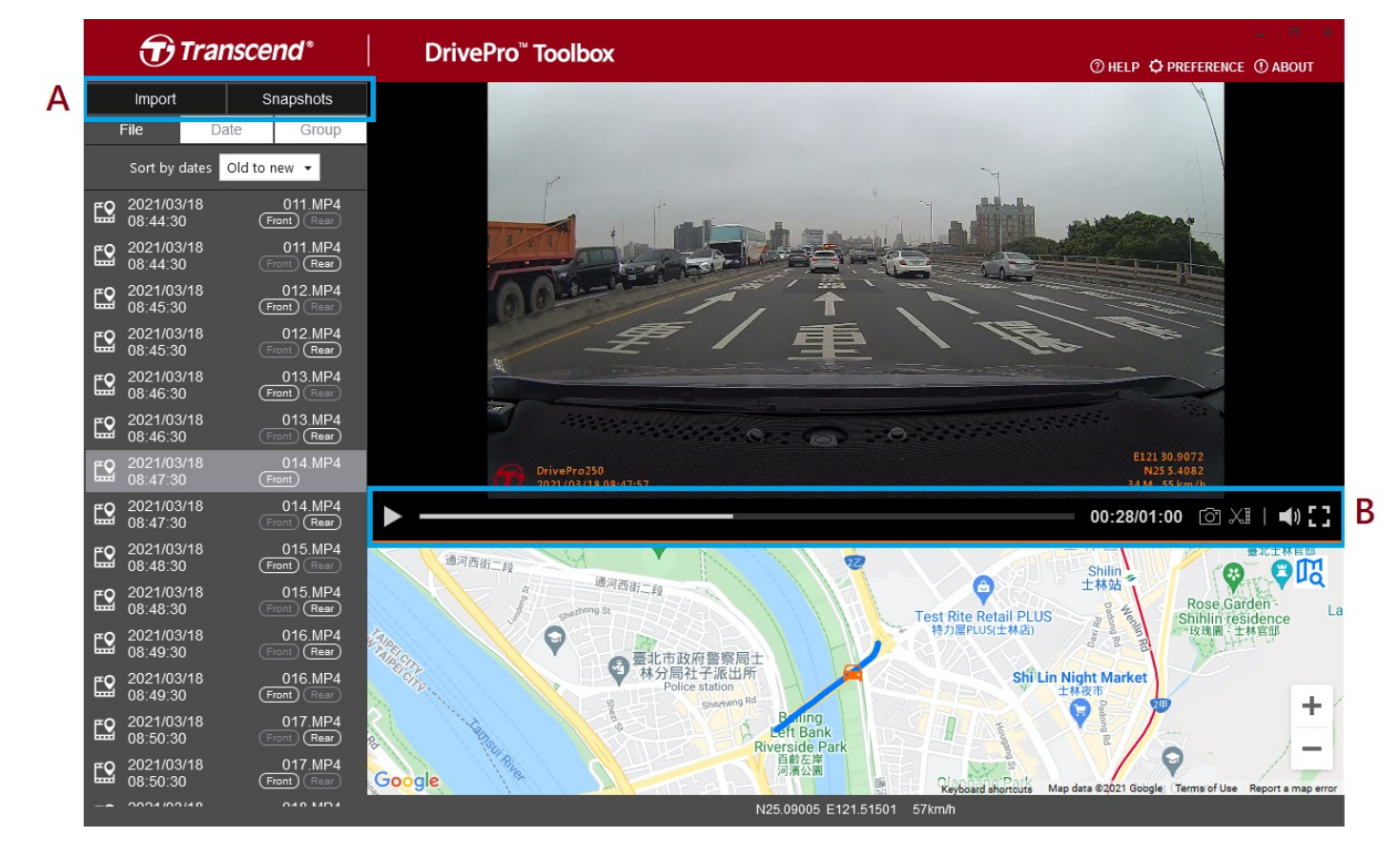

### <span id="page-11-0"></span>**6-1-2** ファイルのインポートとスナップショットの表示 **(A)**

DriveProをWindows PCに接続すると、DrivePro ToolboxはDriveProに保存されている録画ファイルをインポートするかユーザーに確認しま す。

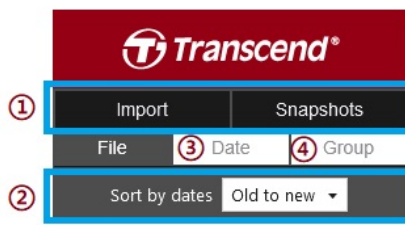

① Importをタップし、インポートするファイルを選択します。 / Snapshotsをタップし、表示する ファイルを選択します。

② 録画日時(昇順/降順)でファイルをソートします。

③ 特定の日に撮影されたファイルを再生する場合はDateを選択します。

④ Groupを選択すると、録画日毎にファイルを分類します。

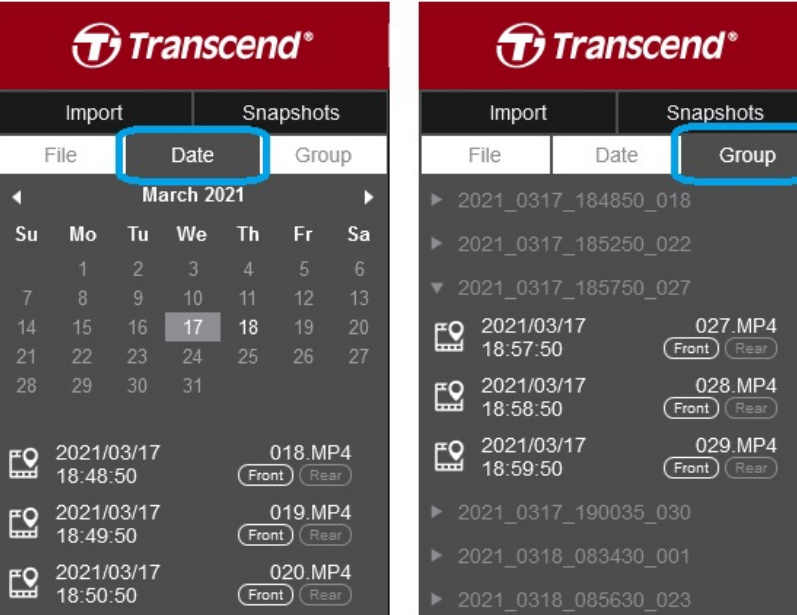

**6-1-3** 編集 **/** スナップショット **/** ツール **(B)**

| <b>VIDEO</b> |          |                               |
|--------------|----------|-------------------------------|
| アイコン         | 項目       | 内容                            |
| िं।          | スナップショット | 表示されている録画映像をスナップショットとして保存します。 |
| XJ           | トリム      | 録画映像をトリムします。                  |
| (1)          | 音声       | 音声のオン/オフを切り替えます。              |
| гп<br>ᄔᆁ     | フルスクリーン  | 全画面表示で録画ファイルを再生します。           |

### <span id="page-13-0"></span>**6-1-4** トリム

1. クリップモードにします。

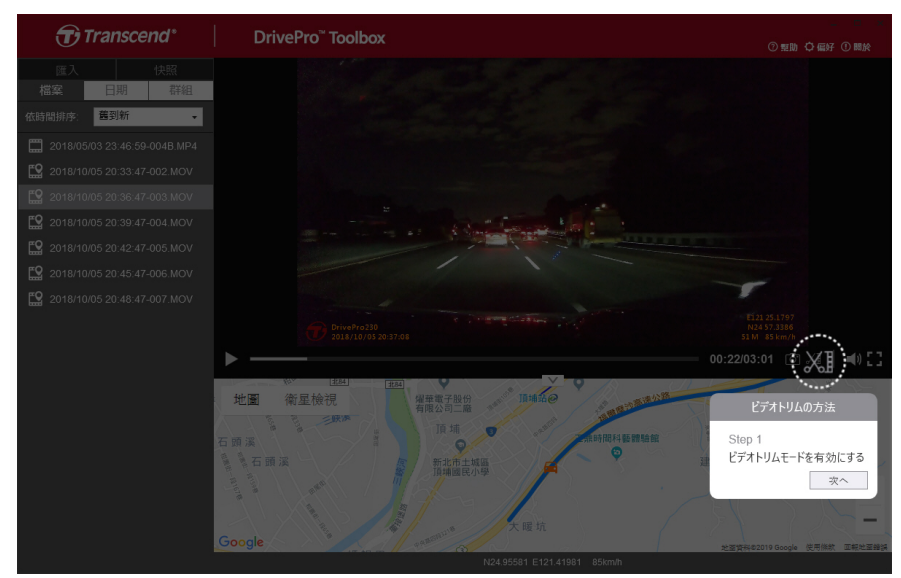

2. 抜き出す部分の先頭を指定します。

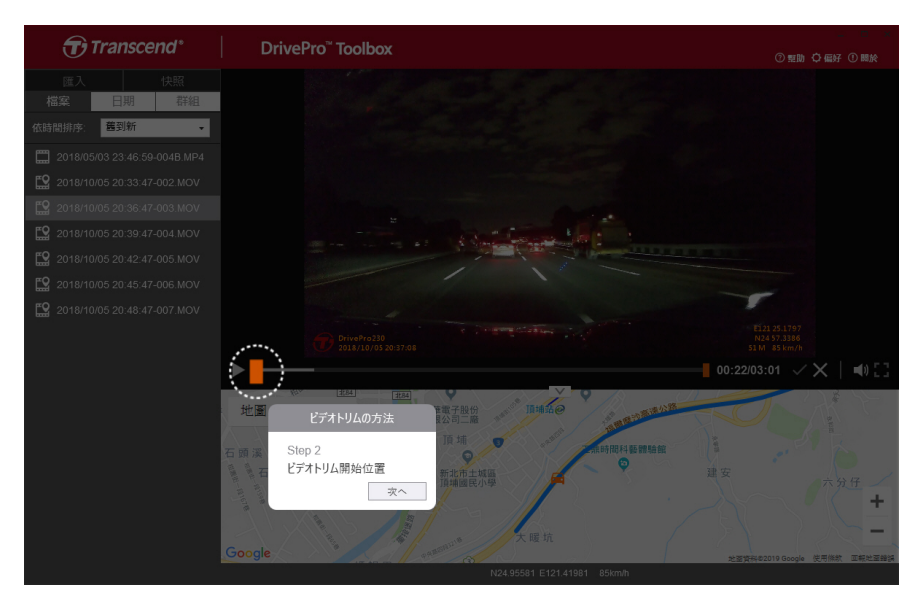

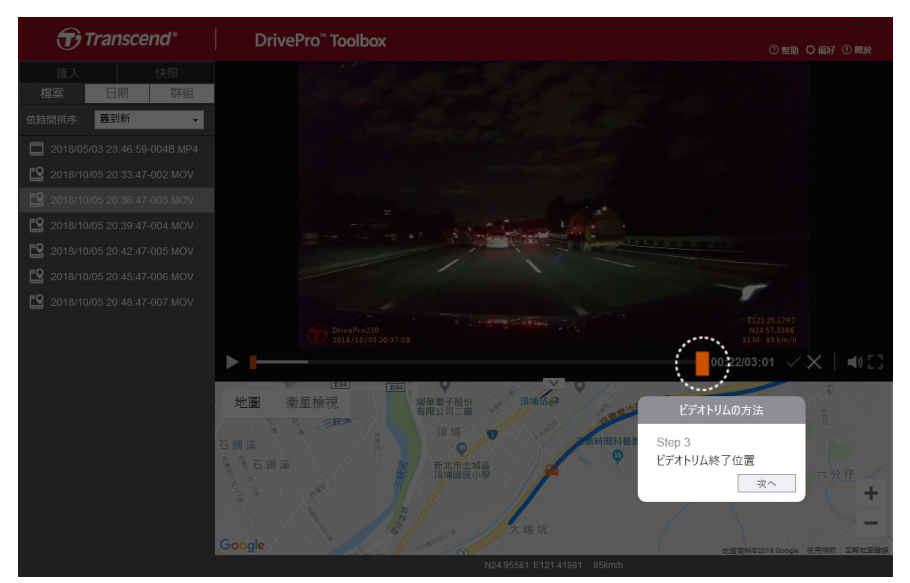

4. 抜き出した映像を保存します。

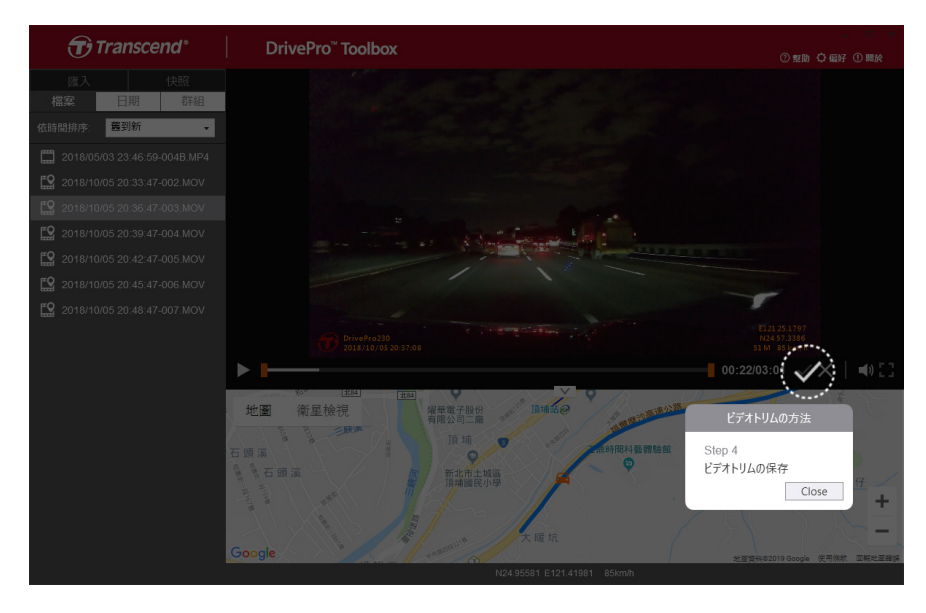

<span id="page-15-0"></span>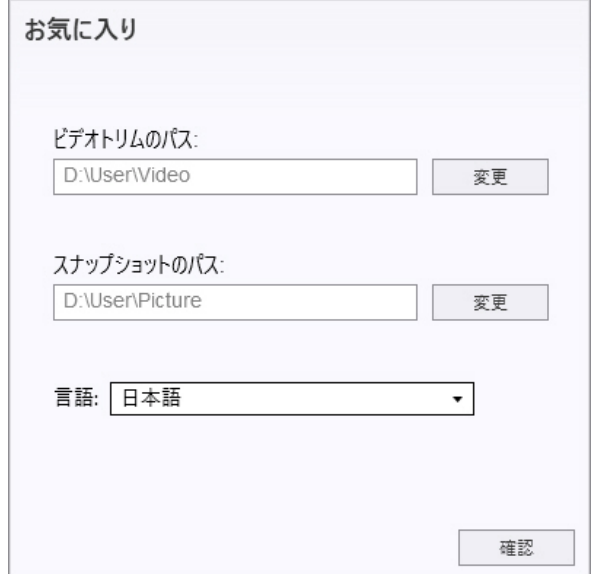

Preferenceをタップすると、編集したファイルやスナップショットの保存先や表示言語を変更できます。

### <span id="page-15-1"></span>**6-2 PC**へのファイル転送

#### 方法**1:**

microSDカードをDriveProから取り出し、カードリーダーを利用してPCにファイルを転送する。

#### 方法**2:**

- 1. DriveProにmicroSDカードを取り付ける。
- 2. USBケーブルのマイクロUSB端子をDriveProのUSBポートに接続する。
- 3. USBケーブルのUSB Type-A端子をPCの利用可能なUSBポートに接続する。

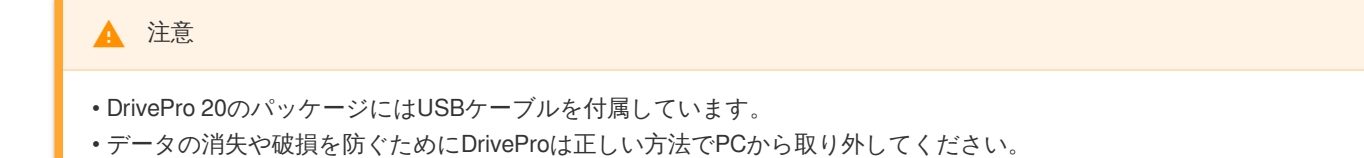

- DriveProがPCに接続されている間はファイルの転送しかできず、DriveProの機能を使用することはできません。通常の機能を使用 する場合はPCから取り外してください。
- DriveProがPCに接続されているときは、PCから要求された場合でもフォーマットやディスクの初期化を行わないでください。

# <span id="page-16-0"></span>**7.** トラブルシューティング

もし故障が生じた場合は、修理に出す前にまず下記の項目をチェックしてください。下記の項目を試しても改善されなかった場合は、販 売店、サービスセンター又は現地のトランセンドオフィスまでお問い合わせください。ウェブサイトでもFAQとサポート情報を公開して おります。ハードウェアに関する事はDriveProユーザーマニュアルを参照ください。(<https://www.transcend-info.com/Support>)

#### **OS**が**DrivePro**を認識しません

以下の項目をチェックしてください。

- 1. DriveProが正しくUSBポートに接続されていますか。接続されていない場合は、一度取り外してから再度接続してください。
- 2. DriveProがMacキーボードのUSBポートに接続されていませんか。接続されている場合は、キーボードから取り外してMacデスクトッ プのUSBポートに接続してください。
- 3. そのUSBポートは利用可能ですか。利用可能でない場合は、ご使用のPC (又はマザーボード)のマニュアルを参照して利用可能な状態 にしてください。

ボタンを操作しても**DrivePro**が反応しません**(**ハングアップや遅延など**)** 電源をオフ/オンして、状態が改善するか確認してください。

# <span id="page-17-0"></span>**8.** 安全のための使用上の注意

以下の安全のための使用ガイドラインは重要です! 記述に従って使用者の安全を確保し、DrivePro自体の損害を受けぬように正しくご使用 ください。

#### **1.** 通常の使用

- 走行中、運転者はDriveProやDrivePro Appの操作や画面の注視をしないでください。このような行為は道路交通法第71条への違反とな り処罰の対象となります。運転者が操作する場合は必ず安全な場所に停車してから操作してください。
- DriveProは連続で映像を記録しますが、全ての状況において映像の記録を保証するものではありません。
- DriveProは事故の証拠として効力を保証するものではありません。
- DriveProの故障や本製品使用によって生じた損害、および記録された映像やデータの消失、損傷、破損による損害について弊社は一切 責任を負いません。
- DriveProによって録画した映像は使用方法によっては被写体のプライバシーなどの権利を侵害する場合がありますが、弊社は一切の責 任を負いません。
- DriveProの動作を確かめるための急ブレーキなど、危険な運転は絶対にしないでください。
- 録画条件により、録画のコマ数が変わる場合があります。
- LED式信号機は点滅して撮影される場合や色の識別ができない場合があります。その場合、前後の映像や周辺の車両状況から判断して ください。それにより発生した損害について弊社は一切の責任を負いません。
- DriveProを非常に高温または低温な環境下で使用しないでください。また、直射日光が当たる場所、暖房機器の近く、湿度やほこりの 多いところに保管しないようにしてください。
- 気温の低いところから高いところへ移動すると、本体内に結露が生じることがあります。故障や発熱の原因となりますので、そのま ま使用し続けないでください。
- カメラのレンズが汚れている場合は柔らかい布で軽く拭いてください。
- 塗装面を傷めるため、ベンジンやシンナー等の揮発性の薬品を使用して拭かないでください。
- 落としたり、強い衝撃を与えないでください。
- DriveProは精密機械ですので、静電気や電気的ノイズ等によりデータ破損/消失が発生することがあります。その場合は作動しませ ん。
- 万一、破損した場合は、すぐに使用を中止してください。
- 感電や故障の原因となりますので本体及び同梱品を分解等しないでください。
- 強い磁場や振動がある場所でDriveProを使用しないでください。
- 事故発生時は録画データが上書きされないようにmicroSDカードを保管してください。
- microSDカードの挿抜時は本体に電源供給がされていないことを確認してください。
- microSDカードは必ずDriveProでフォーマットしてください。
- ワイドアングルレンズを使用しているため、映像にゆがみや影が生じることがあります。これはレンズの特性によるもので故障では ありません。

#### **2.** 取付け位置

DriveProは運転を妨害しない位置に取り付けてください。また、脱落/落下による怪我や事故等を防ぐためにしっかりと取り付けてく ださい。

#### **3.** データのバックアップ

- トランセンドはデータの損失や損傷には一切の責任を負いません。定期的にPCやストレージメディアにDriveProのバックアップをと ることをお勧めします。
- 高速データ転送を利用するには、PCのUSBドライバがHi-Speed USB 2.0仕様に対応している必要があります。USBドライバの情報に ついてはご使用のPC、またはマザーボードのマニュアルを参照ください。
- microSDカードは消耗品ですので、定期的に新品への交換をお勧めします。長時間使用による不良セクタの発生等が原因で正常に記録 できなかったり、カードエラーで使用できなくなることがあります。
- microSDカードの消耗に起因する故障等について弊社は一切の責任を負いません。
- カードリーダーは使用するmicroSDカードに対応したものを使用してください。

#### **4. IP68**保護等級

- DrivePro 20はIP68保護等級で、防滴、防水、防塵に対応していますが、この保護は恒久的なものではなく、通常使用で劣化していく ことがあります。水没、液体による故障は保証対象外です。
- DrivePro 20を水中カメラとして使用しないでください。
- DrivePro 20を高温多湿の環境で使用しないでください。(例:サウナ、シャワールームなど)
- 電源アダプタ、ケーブル、ソケットは充電する前に乾いていることを確認してください。
- 不適切な使用に起因する不具合は保証の対象となりません。

#### ▲ 注意

DrivePro 20は保護ケースを装着していない場合、耐水性がありません。

# <span id="page-19-0"></span>**9.** 仕様

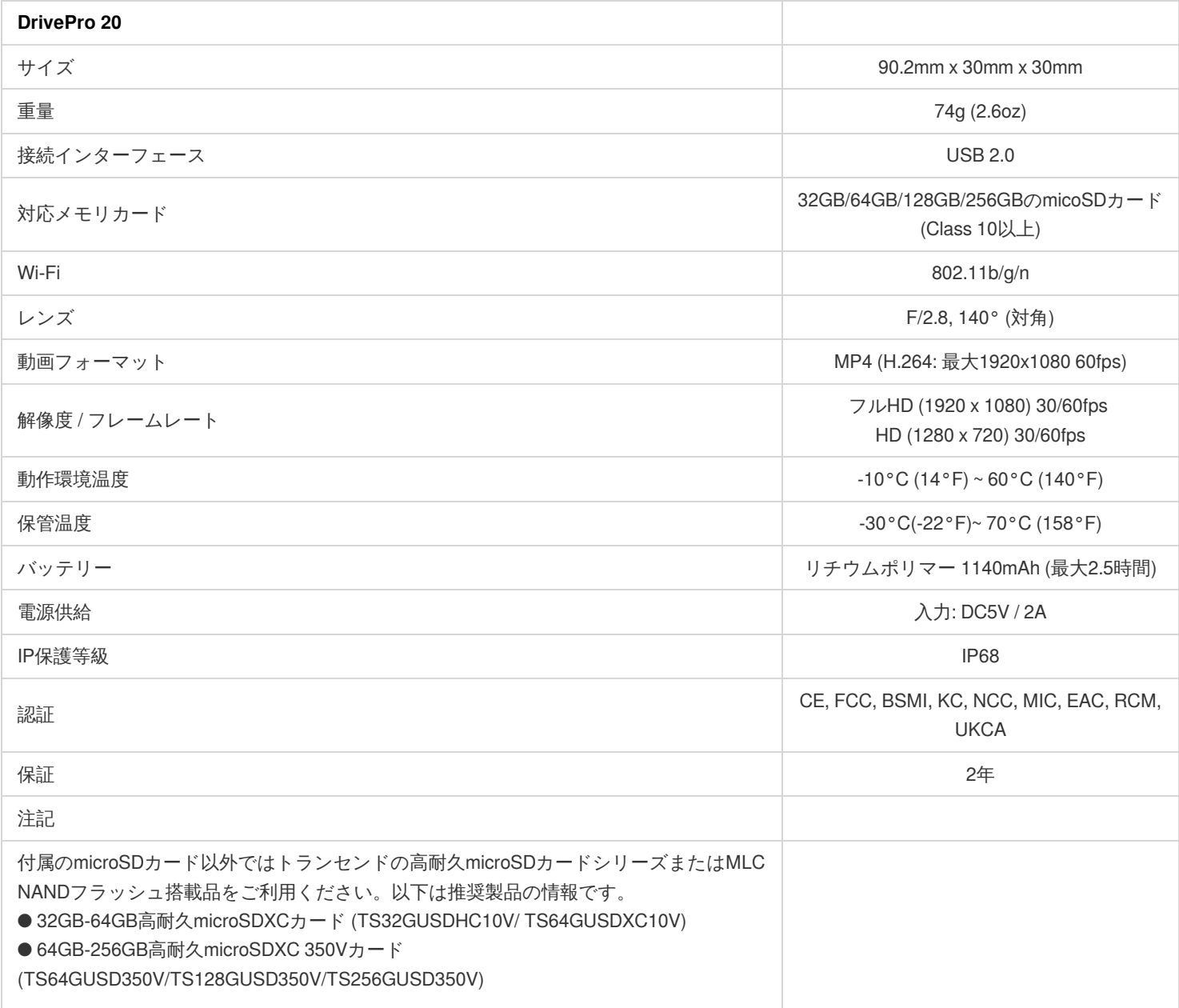

# <span id="page-20-0"></span>**10.** 遵守法令

### <span id="page-20-1"></span>**10-1 EU Compliance Statement**

Transcend Information hereby declares that all CE marked Transcend products incorporating radio equipment functionality are in compliance with Directive 2014/53/EU.

The full text of the EU declaration of conformity is available at the following internet address: [www.transcend-info.com/eu\\_compliance](http://www.transcend-info.com/eu_compliance)

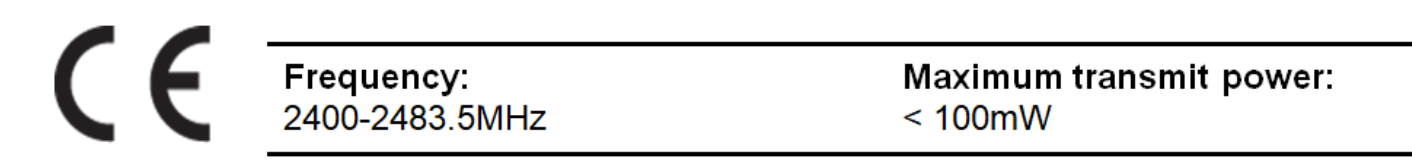

### <span id="page-20-2"></span>**10-2** リサイクルと環境への配慮

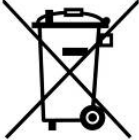

製品のリサイクル**(WEEE):** 本製品はリサイクルまたは再使用が可能な高品質の部材を使用して設計および製造されていま す。車輪付きゴミ箱にバツ印の入ったマークはWEEE指令対象製品であることを示しています。 電気・電子機器を廃棄する際には、販売店による引取りなど、必ず各国の法律に従ってください。環境や健康に悪影響を及 ぼす可能性がありますので、古くなった製品は適切な方法で廃棄するようにしてください。

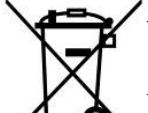

バッテリーの廃棄**:** このマークはEU新電池指令(2006/66/EC)に該当する充電式バッテリーを内蔵している製品に表示されてお り、適切な方法で廃棄する必要があります。

バッテリーを廃棄する際には、必ず各国の法律に従ってください。環境や健康に悪影響を及ぼす可能性がありますので、バ ッテリーは適切な方法で廃棄するようにしてください。

取替え不可なバッテリーが内蔵されている製品についてはバッテリーを取り外す(または取り外そうとする)と保証が無効となります。製品 を廃棄する際に取り外して適切に廃棄してください。

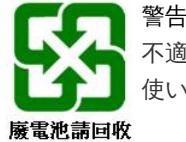

不適切なバッテリーとの交換は爆発の危険性を伴います。 使い古したバッテリーは指示に従って廃棄してください。

## <span id="page-21-0"></span>**10-3 Federal Communications Commission (FCC) Statement**

This device complies with Part 15 FCC Rules. Operation is subject to the following two conditions: (1) This device may not cause harmful interference. (2) This device must accept any interference received including interference that may cause undesired operation. This Equipment has been tested and found to comply with the limits for a Class B digital device, pursuant to Part 15 of the FCC rules. These limits are designed to provide reasonable protection against harmful interference in a residential installation. This equipment generates, uses and can radiate radio frequency energy and, if not installed and used in accordance with the instructions, may cause harmful interference to radio communications. However, there is no guarantee that interference will not occur in a particular installation. If this equipment does cause harmful interference to radio or television reception, which can be determined by turning the equipment off and on, the user is encouraged to try to correct the interference by one or more of the following measures:

- Reorient or relocate the receiving antenna.
- Increase the separation between the equipment and receiver.
- Connect the equipment into an outlet on a circuit different from that to which the receiver is connected.
- Consult the dealer or an experienced radio/TV technician for help.

#### **RF Exposure Statement:**

This equipment complies with FCC RF radiation exposure limits set forth for an uncontrolled environment. This equipment should be installed and operated with a minimum distance of 5mm between the radiator and your body.

You are cautioned that changes or modifications not expressly approved by the part responsible for compliance could void the user's authority to operate the equipment. This Transmitter must not be co-located or operating in conjunction with any other antenna or

transmitter.

## <span id="page-21-1"></span>**10-4** 保証規定

保証規定は都度更新をしていますので、下記のウェブサイトを参照ください。製品を使用開始されることで保証内容に同意いただいたと 判断致します。

<https://jp.transcend-info.com/Legal/?no=7>

## <span id="page-21-2"></span>**10-5 GNU General Public License (GPL) Disclosure**

Firmware incorporated into this product and/or software used for this product may include third party copyrighted software pursuant to the license terms specified as below ("Licensed Software" defined as follows),

- 1. GNU General Public License (GPL), the terms of which is currently available at <http://www.gnu.org/licenses/gpl.html>
- 2. GNU Lesser General Public License (LGPL), the terms of which is currently available at <http://www.gnu.org/copyleft/lesser.html> ; and/or
- 3. Code Project Open License (CPOL), the terms of which is currently available at <http://www.codeproject.com/info/cpol10.aspx>

In accordance with the such license terms, if applicable: 1) the source code for the Licensed Software may be downloaded at no charge or obtained on CD for a nominal charge by calling Customer Support within three (3) years of the date of purchase; 2) you may copy, re-distribute and/or modify the Licensed Software under the terms of the above license terms or any later version; 3) the Licensed Software is distributed WITHOUT ANY WARRANTY, without even implied warranty of MERCHANTABILITY or FITNESS FOR A PARTICULAR PURPOSE. The entire risk as to the quality and performance of the Licensed Software is with you. Transcend does not provide any support for the Licensed Software. The above license terms will control solely with respect to the open source components. In the event that this manual conflicts with the requirements of the above one or more terms with respect to the use of the corresponding open source components, Customer agrees to be bound by such one or more license terms.

## <span id="page-21-3"></span>**10-6** 使用許諾契約**(EULA)**

ソフトウェアライセンス条項

#### **1.** 一般規定

トランセンド・インフォメーションおよびその関連会社(以下「トランセンド」)は、本使用許諾契約(以下「契約」)に基づき、ソフトウェ ア/ファームウェア(以下「ライセンスソフトウェア」)について、個別に提供されている場合、トランセンド製品(「以下製品」)に関連して 提供されている場合、製品の最初の購入者に提供されている場合、もしくは購入時にライセンスソフトウェアがインストールされている 場合、にかかわらず、本契約の条件すべてに同意した購入者(以下「お客様」)に対してインストールまたは使用するための以下のライセン スを付与いたします。これらの条件を注意深くお読みください。本ソフトウェアを使用することにより、お客様は本条項に同意したもの と見なされます。本契約の条件に同意しない場合は、ライセンスソフトウェアをインストールまたは使用しないでください。 **2.** ライセンスの付与

トランセンドは、本契約の条項に基づき、お客様が製品にライセンスソフトウェアをインストールおよび使用するための非独占的で、譲 渡不可、頒布不可、貸与不可、サブライセンス不可の個人的ライセンスを付与します。

#### **3.** 知的財産権

ライセンスソフトウェアの著作権およびその他すべての知的財産権は、トランセンドまたはそのサプライヤまたはライセンサが所有しま す。本ライセンスで明示的に付与されていない権利はすべてトランセンドが保有します。

#### **4.** ライセンス制限

お客様は、次の行為を第三者に許可または供与することはできません。(a)ライセンスソフトウェアを製品に関連する目的以外で使用す る、またはライセンスソフトウェアの設計やドキュメントと一致しない方法で使用すること。(b)ライセンスソフトウェアの使用許諾、提 供、貸与、譲渡、販売、または商業環境やサービス環境でのライセンスソフトウェアの使用。(c)該当する法律によって明示的に許可され ている場合を除き、リバースエンジニアリング、逆コンパイル、逆アセンブル、ソースコードの解明、によってライセンスソフトウェア 関連の企業秘密の発見を試みること。(d)ライセンスソフトウェアの派生物を改変、改訂、変更、翻訳、または作成すること。(e)ライセン スソフトウェアおよび製品に関する著作権表示やその他の権利表示を削除、変更、不明瞭にすること。または(f)製品またはライセンスソ フトウェアのコンポーネント、機能、または機能へのアクセスを制御するためにトランセンドが採用している方法を回避、もしくは回避 を試みること。

#### **5.** 複製

お客様自身のバックアップが目的でライセンスソフトウェアの個別コンポーネントのコピーが1つ作成されることが不可避な場合を除き、 お客様はライセンスソフトウェアをコピーすることはできません。

#### **6.** ソースの開示

ライセンスソフトウェアは、以下のライセンス条項に従ってトランセンドに使用許諾されたオープンソースコンポーネントが含まれます が、これに限定してはいません。

- GNU General Public License (GPL)利用規約:<http://www.gnu.org/licenses/gpl.html>
- GNU Lesser General Public License (LGPL)利用規約: <http://www.gnu.org/copyleft/lesser.html>
- Code Project Open License (CPOL)利用規約: <http://www.codeproject.com/info/cpol10.aspx>

上記のライセンス条項は、オープンソースコンポーネントに関してのみ適用されます。本契約が、対応するオープンソースコンポーネン トの使用に関して上記の1つもしくはそれ以上のオープンソースライセンスの要件と矛盾する場合、お客様は上記該当オープンソースライ センスに拘束されることに同意するものとします。

#### **7.** 免責事項

トランセンドは、ライセンスソフトウェアの適応性、信頼性、可用性、適時性、ウイルスまたはその他有害なコンポーネントの不在、情 報の正確性、ライセンスされたソフトウェア、製品、サービス、および関連する著作権の不正確性について、保証や表明は行いません。 そのようなすべての情報や、ライセンスされたソフトウェア、製品、サービス、および関連するグラフィックスは、いかなる種類の保証 もなく「現状のまま」で提供され、商品性、特定の目的のための適合性、タイトル、法的状態、および非侵害性に対する適合性の黙示的な 保証および条件を含め、すべての保証および条件を否認します。

いかなる場合でも、トランセンドは、直接的、間接的、懲罰的、偶発的、結果的、間接的な損害、または付随的損害賠償、営業権または事 業利益の喪失に対しても、責任を負わないものとします。ライセンスソフトウェアの使用の遅延または使用不能によって引き起こされた データの損失 または利益の損失またはその他の損害の可能性について助言されていたとしても責任を負いません。

#### **8.** 責任制限

いかなる場合も本契約に起因または関連して生じるトランセンドの責任は、お客様が製品を最初に購入した際の実際の総額内に限定され ます。前述の免責事項および責任制限は、管轄区域の適用法によって許可される最大の範囲に適用されます。

#### **9.** 契約の終了

お客様が本契約により付与された義務に違反した場合、トランセンドが利用できるその他の救済措置に加えて、本契約を直ちに終了する ことができます。

#### **10.** その他

(a)本契約は、契約の主題に関するトランセンドとユーザーの間の完全な合意を構成するものであり、すべての変更は書面で行われ、トラ ンセンドの承認された監督者によって署名されなければなりません。(b)関連法に別段の定めがない限り、この契約は中華民国の法律に準 拠し、相対する外国民法の適用を除外します。 本契約に関連する紛争については、台湾士林地方裁判所が第一審の管轄裁判所となりま す。(c)本契約の条件のいずれかの部分が管轄裁判所により無効または執行不可能であることが判明した場合でも、残りの部分は引き続き 完全な効力を有します。(d)本契約の条項や条件についていずれかの当事者が権利放棄をするか違反した場合でも、その後に引き続き違反 やこれらの条項の権利放棄をするとは見なされないこととします。(e)トランセンドは、本契約に基づく権利を無条件で譲渡することがで きます。(f)本契約は、当事者、当事者らの後継者と譲受人を拘束するものであり、両当事者の利益となるものとします。

## <span id="page-23-0"></span>**10-7 Eurasian Conformity Mark (EAC)**

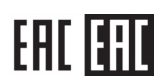